# **Woobm-USB**

The Woobm is a USB device meant to ease wireless access to RouterBOARD devices that have a USB port, but do not have wireless interfaces. The device can operate in 2GHz 802.11b/g/n wireless mode, both as a slave and as a MASTER point, which can be protected with a WPA wireless password.

#### **Powering**

The device accepts powering from the USB port of the RouterBOARD device.

#### **Setup**

- 1. Plug the Woobm into the USB port of a RouterBOARD device.
- 2. Set your computer IP configuration to automatic (DHCP).
- 3. From your PC or smartphone, connect to the wireless network name "WoobmAP".
- 4. Once connected to the wireless network, open http://192.168.4.1 in your web browser**,** since there is no password by default, you will be logged in automatically.

## **Configuration**

The Woobm runs a special operating system where you can configure it's basic functionality, the configuration is accessible through a web interface. To connect to the RouterBOARD device, the following methods are available:

- 1. Click on "Terminal" in the Woobm web configuration interface.
- 2. Open a Telnet connection to the Woobm device from your computer, you will be directly connected to the RouterBOARD device.

For more detailed instructions, please see full Woobm software documentation on <http://mt.lv/help>

## **Buttons and jumpers**

The Woobm has one button, which has the following functions:

- Reset: remove the device from the USB port, press the button, plug in the device, while holding the button. Release the button when the LED light starts flashing red to restore factory defaults.
- WPS: press the button once, while it is working. This will enable WPS for 5 seconds.

## **Operating system support**

The device supports Woobm software only. It can be updated, by uploading a newer .BIN file through the web configuration page.

# **Federal Communication Commission Interference Statement**

#### FCC ID: TV7WBM

This equipment has been tested and found to comply with the limits for a Class B digital device, pursuant to Part 15 of the FCC Rules. These limits are designed to provide reasonable protection against harmful interference in a residential installation.

This equipment generates, uses and can radiate radio frequency energy and, if not installed and used in accordance with the instructions, may cause harmful interference to radio communications. However, there is no guarantee that interference will not occur in a particular installation. If this equipment does cause harmful interference to radio or television reception, which can be determined by turning the equipment off and on, the user is encouraged to try to correct the interference by one of the following measures:

- Reorient or relocate the receiving antenna.
- Increase the separation between the equipment and receiver.
- Connect the equipment into an outlet on a circuit different from that to which the receiver is connected.
- Consult the dealer or an experienced radio/TV technician for help.

FCC Caution: Any changes or modifications not expressly approved by the party responsible for compliance could void the user's authority to operate this equipment.

This device complies with Part 15 of the FCC Rules. Operation is subject to the following two conditions: (1) This device may not cause harmful interference, and (2) this device must accept any interference received, including interference that may cause undesired operation.This device and its antenna must not be co-located or operation in conjunction with any other antenna or transmitter.

This device is acting as slave/MASTER and operating in the 2.4 GHz (2412 ~2462 MHz) band.

## **Industry Canada**

#### IC: 7442A-WBM

This device complies with Industry Canada licence-exempt RSS standard(s). Operation is subject to the following two conditions: (1) this device may not cause interference, and (2) this device must accept any interference, including interference that may cause undesired operation of the device.

Le présent appareil est conforme aux CNR d'Industrie Canada applicables aux appareils radio exempts de licence. L'exploitation est autorisée aux deux conditions suivantes : (1) l'appareil ne doit pas produire de brouillage, et (2) l'utilisateur de l'appareil doit accepter tout brouillage radioélectrique subi, même si le brouillage est susceptible d'en compromettre le fonctionnement.

## **CE Declaration of Conformity**

Full Declaration of Conformity (DoC) may be obtained by visiting our product page on https://mikrotik.com

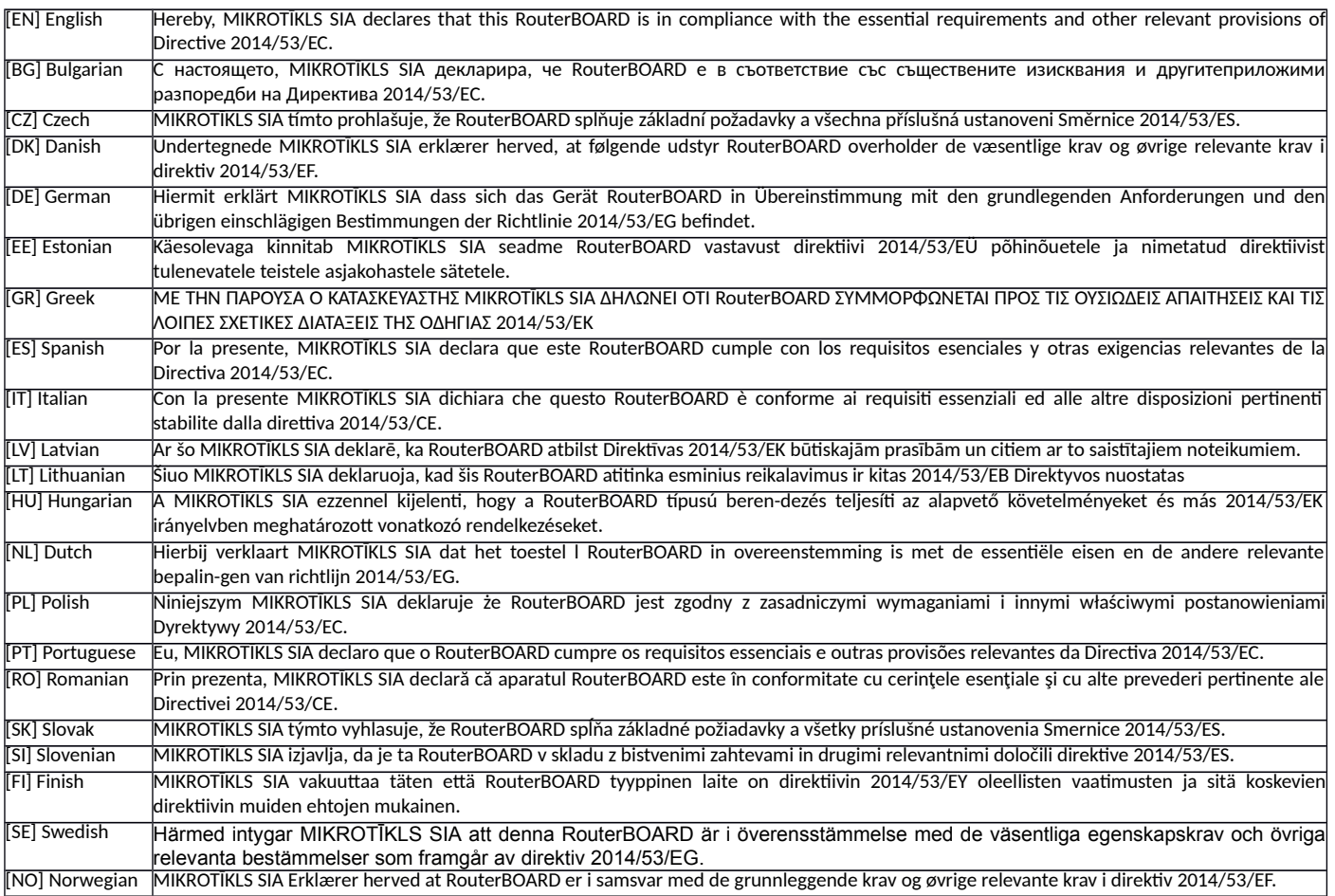

EN. Instruction manual: Connect the power adapter to turn on the device. Open 192.168.4.1 in your web browser, to configure it. More information on [http://mt.lv/help](http://wiki.mikrotik.com/) BG. Инструкция: Свържете адаптера на захранване, за да включите устройството. Отворете 192.168.4.1 в инествено в продукта. Повече информация в [http://mt.lv/help](http://wiki.mikrotik.com/) CZ. Návod k použití: Připojte napájecí adaptér k zapnutí přístroje. Otevřete 192.168.4.1 ve webovém prohlížeči pro konfiguraci produktu. Více informací najdete v [http://mt.lv/help](http://wiki.mikrotik.com/) DK. Instruktionsbog Tilslut strømadapteren for at tænde for enheden. Åbn 192.168.4.1 i en webbrowser til at konfigurere produktet. Mere information i [http://mt.lv/help](http://wiki.mikrotik.com/) FR. Mode d'emploi: Connectez l'adaptateur d'<u>alimentation pour allumer</u> l'appareil. Ouvrez 192.168.4.1 dans un navigateur Web pour configurer le produit. Plus d'informations dans [http://mt.lv/help](http://wiki.mikrotik.com/) DE. Bedienungsanleitung: Verbinden Sie das Netzteil, um das Gerät einzuschalten. Öffnen Sie 192.168.4.1 in einem Web-Browser, um das Produkt zu konfigurieren. Weitere Informationen im http://mt.lv/help Kasutusjuhend: Ühendage toiteadapter seadme sisselülitamiseks. Avatud 192.168.4.1 in veebilehitseja seadistada toodet. Rohkem teavet http://mt.lv/help ES. Manual de instrucciones: Conecte el adaptador de alimentación para encender la unidad. Abra 192.168.4.1 en un navegador web para configurar el producto. Más información en [http://mt.lv/help](http://wiki.mikrotik.com/) IT. Manuale di istruzioni: Collegare l'adattatore di alimentazione per accendere l'unità. Aprire 192.168.4.1 in un browser Web per configurare il prodotto. Maggiori informazioni in http://mt.lv/help LV. Lietošanas instrukcija: Pievienojiet Strāvas adapteri<u>, lai ieslēgtu i</u>erīci. Atvērt 192.168.4.1 ar interneta pārlūku<u>, lai konfigurētu </u>produktu. Plašāka informācija <u>http://mt.lv/help **LT. Naudojimosi instrukcija**: Prijunkite maitinimo adapterį jjunkite įrenginį J</u> interneto naršyklę 192.168.4.1 Atidarykite galite konfigūruoti gaminį. Daugiau informacijos rasite [http://mt.lv/help](http://wiki.mikrotik.com/) HU. Használati utasítás<mark>: Csatlakoztassa a hálózati adaptert a</mark> készülék bekapcsolásához. Megnyitása 192.168.4.1 egy webböngészőben beállítani a terméket. Több információ [http://mt.lv/help](http://wiki.mikrotik.com/) NL. Handleiding: Sluit voedingsadapter aan op het apparaat in te schakelen. Open 192.168.4.1 in een webbrowser om het product te configureren. Meer informatie in [http://mt.lv/help](http://wiki.mikrotik.com/) PL. Instrukcja obsługi: Podłącz adapter zasilania, aby włączyć urządzenie. Otwórz 192.168.4.1 w przeglądarce internetowej, aby skonfigurować urządzenie. Więcej informacji w [http://mt.lv/help](http://wiki.mikrotik.com/) PT. Manual de instruções: Conecte o adaptador de alimentação para ligar o aparelho. Abra 192.168.4.1 em um navegador da web para configurar o produto. Mais informações em [http://mt.lv/help](http://wiki.mikrotik.com/) RO. Instrucțiuni de utilizare: Conectați adaptorul de alimentare pentru a porni aparatul. Deschide 192.168.4.1 într-un browser web pentru a configura produsul. Mai multe informații în [http://mt.lv/help](http://wiki.mikrotik.com/) SK. Návod na použitie: Pripojte napájací adaptér k zapnutiu prístroja. Otvorte 192.168.4.1 vo webovom prehliadači pre konfiguráciu produktu. Viac informácií nájdete v [http://mt.lv/help](http://wiki.mikrotik.com/) SI. Navodila: Priključite napajalnik za vklop naprave. Odprite 192.168.4.1 v spletnem brskalniku nastaviti izdelek. Več informacij v [http://mt.lv/help](http://wiki.mikrotik.com/) FI. Käyttöohje: Kytke virtalähde päälle laitteen. Avaa 192.168.4.1 in selaimen määrittää tuotteen. Lisää tietoa <u>http://mt.lv/help</u> SE. Instruktionsmanual: Anslut nätadaptern för att slå på enheten. Öppna 192.168.4.1 i en webbläsare för att konfigurera produkten. Mer information på [http://mt.lv/help](http://wiki.mikrotik.com/) NO. Bruksanvisningen: Koble strømadapteren for å slå på enheten. Åpne 192.168.4.1 i en nettleser for å konfigurere produktet. Mer informasjon på  [http://mt.lv/help](http://wiki.mikrotik.com/) GR. εγχειρίδιο οδηγιών: Συνδέστε τον προσαρμογέα τροφοδοσίας για να ενεργοποιήσετε τη μονάδα. Ανοίξτε 192.168.4.1 σε ένα πρόγραμμα περιήγησης στο Web για να διαμορφώσετε το προϊόν. Περισσότερες πληροφορίες στο [http://mt.lv/help](http://wiki.mikrotik.com/)

RF Exposure Information:

The EUT is compliance with SAR for general population/uncontrolled exposure limits in IC RSS-102 and had been tested in accordance with the measurement methods and procedures specified in IEEE 1528. This equipment should be installed and operated with minimum distance 5 mm between the radiator and your body.

Informations sur l'exposition RF:

L'EUT est conforme à la norme SAR pour la population générale / limites d'exposition incontrôlées dans IC RSS-102 et a été testé conformément aux méthodes de mesure et aux procédures spécifiées dans IEEE 1528. Cet équipement devrait être installé et utilisé avec une distance minimale de 5 mm entre le radiateur Et votre corps.